## **ISTITUTO COMPRENSIVO LUSERNA SAN GIOVANNI**

Istituto Comprensivo Statale di Scuola dell'Infanzia, Primaria e Secondaria di I grado Via Tegas, 2 – 10062 Luserna San Giovanni (TO) Tel. 0121/909970

e-mail: toic843009@istruzione.it toic843009@pec.istruzione.it Sito web: https://icluserna.edu.it (Codice fiscale: 94544270013

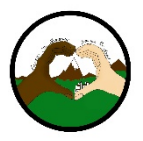

Circolare n. 227

Luserna San Giovanni, 23/03/2020

Alle famiglie degli alunni della Scuola Secondaria di I grado

## Oggetto: **informativa ed autorizzazione per la creazione di account per la piattaforma** *G-Suite for Education* **dell'Istituto**

Gentilissimi,

come preannunciato nelle circolari precedenti, abbiamo proceduto a richiedere l'acquisizione e l'attivazione della piattaforma *G-Suite for Education,* al fine di implementare e potenziare le modalità della didattica a distanza già messe in campo per la Scuola secondaria di I grado.

Sicuramente alcuni di Voi la conosceranno già, tuttavia ritengo doveroso informarVi sulle caratteristiche principali di questa piattaforma. Innanzitutto, mette a disposizione una vera e propria gamma di servizi, alcuni dei quali conosciuti (Gmail, Drive, Youtube, Calendar, Foto, News), altri più specificamente dedicati alla didattica (Classroom e Meet). Questa piattaforma non può essere attivata dal singolo docente ma è la Scuola che inoltra a Google la richiesta per l'ottenimento del servizio, che viene gratuitamente concesso previa verifica di status no-profit. Una volta ottenuto il nulla osta, l'amministratore della scuola dovrà creare le utenze (di fatto degli account gmail che fungono da passaporto). A questo punto si aprirà letteralmente l'intero ecosistema Google. Per (quasi) ogni servizio dell'ecosistema è presente una app dedicata.

Ciò premesso, al fine di creare gli account sul dominio dell'Istituto, in un ambiente "protetto", è necessario che la Scuola inoltri alle famiglie l'informativa relativa alla piattaforma e richieda le autorizzazioni firmate, senza le quali non può essere attivato per quel studente/quella studentessa l'account necessario.

In allegato, troverete l'informativa e la pagina con l'autorizzazione da firmare. Il problema che si pone in questo momento è raggiungere tutte le famiglie telematicamente ed ottenere, se consenzienti, le autorizzazioni firmate.

L'idea è quella di poter stampare il foglio dell'autorizzazione, compilarlo e firmarlo, fotografarlo e inoltrarlo alla mail dell'Istituto. Per chi non avesse una stampante in casa o comunque non riuscisse a stampare per qualsiasi motivo, c'è la possibilità di ricopiare a mano il contenuto dell'autorizzazione e firmarlo.

Come si fa a trasformare una foto in un documento da inoltrare via mail? Si può ricorre alle app: il tutto dipende dal tipo di smartphone o di dispositivo in possesso. Se si tratta di un Iphone, c'è l'applicazione NOTE, già in dotazione allo stesso:  $\Box$ . La procedura è la seguente: apro Note; clicco + in basso; Scansiona documenti; Salva la scansione; Salva; Nuova nota; Inoltra in alto a destra; Crea PDF in basso a sinistra; Inoltra in basso a sinistra.

Se si tratta di un Android, ci sono diverse app come CAMSCANNER (che vale comunque anche per Iphone, Ipad e dispositivi Windows mobile). Per utilizzare la stessa, Vi consiglio di guardare il seguente tutorial su Youtube: "Scansionare documenti con CamScanner – Tutorial italiano".

Con l'augurio di non crearVi disagio o metterVi in difficoltà sull'inoltro di documenti firmati per l'acquisizione degli stessi agli atti di questo Istituto e considerando l'importanza e l'urgenza di ottenerli, chiedo la cortesia che quanto in allegato, se accettato, venga compilato ed inoltrato possibilmente entro la giornata di domani 24 marzo 2020.

Ringrazio per la proficua collaborazione e l'attenzione che costantemente ci dedicate. Cordiali saluti.

> Il Dirigente Scolastico  *(Prof.ssa Daniela CORBI) Firma autografa sostituita a mezzo stampa ai sensi dell'art. 3 comma 2 D.Lgs. 39/'93*